## [Admin-Client](https://wiki.ucware.com/gui/admin-client?do=showtag&tag=gui%3AAdmin-Client)

## **Überblick zum Admin-Client**

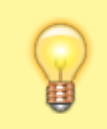

**Hinweis:**

Eine detaillierte Übersicht zur Navigation im Admin-Client finden Sie [hier.](https://wiki.ucware.com/adhandbuch/navigation)

Wenn Sie sich zum ersten Mal am Admin-Client anmelden, wird standardmäßig die Hauptseite mit den wichtigsten Eckdaten der Telefonanlage angezeigt.

Über die **Seitenleiste** gelangen Sie zu den folgenden Menüpunkten und den zugehörigen Detailseiten:

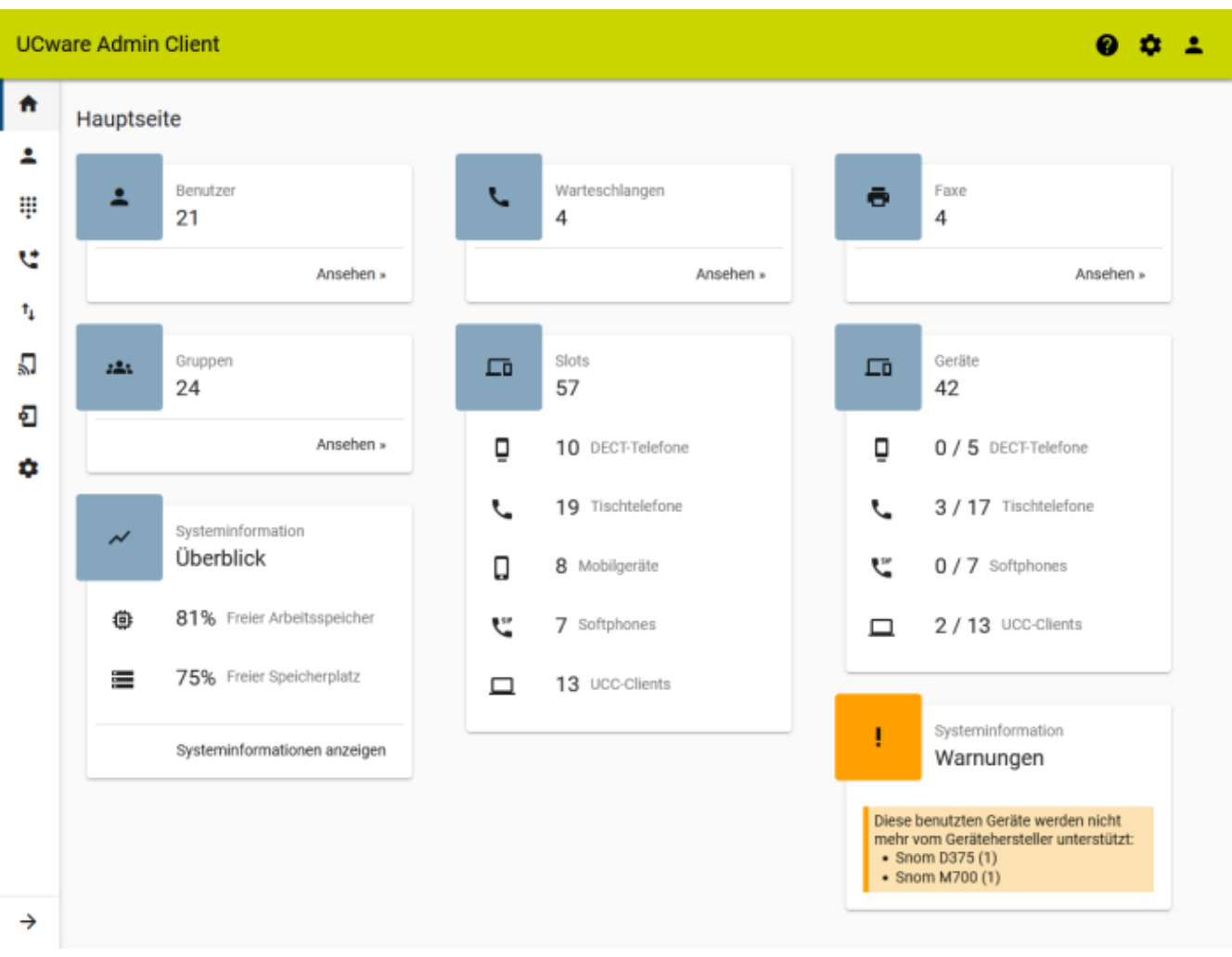

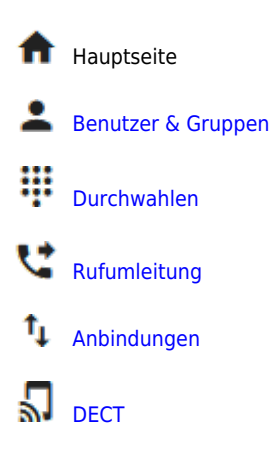

Last update: 02.11.2023 15:53 adhandbuch:hauptseite:sitemap https://wiki.ucware.com/adhandbuch/hauptseite/sitemap?rev=1698940404 **[Provisionierung](https://wiki.ucware.com/adhandbuch/provisionierung/sitemap)** [System](https://wiki.ucware.com/adhandbuch/system/sitemap)  $\rightarrow$  Menübeschriftung ausklappen Funktionen der **Kopfleiste**: [Anmeldeoptionen](https://wiki.ucware.com/adhandbuch/anmeldung/sitemap) [Hilfe zum Admin-Client](https://wiki.ucware.com/adhandbuch/hilfe/start) [Benutzeroberfläche anpassen](https://wiki.ucware.com/adhandbuch/anzeige) Q From: <https://wiki.ucware.com/> - **UCware-Dokumentation** Permanent link: **<https://wiki.ucware.com/adhandbuch/hauptseite/sitemap?rev=1698940404>**

Last update: **02.11.2023 15:53**